# Avoid List

This is a list of pairings between certain players which should be avoided by the automated pairings systems. This is usually used for siblings or husband/wife. Only a limited number of avoids should be entered or it is likely to cause problems for the automated pairing processing.

The Avoids will only be used by the automated pairing systems where the players are on the same score and it does not cause any additional floats. E.g. If implementing an avoid would force another player to play someone they have already played or cause an addition float, the Avoid would be ignored.

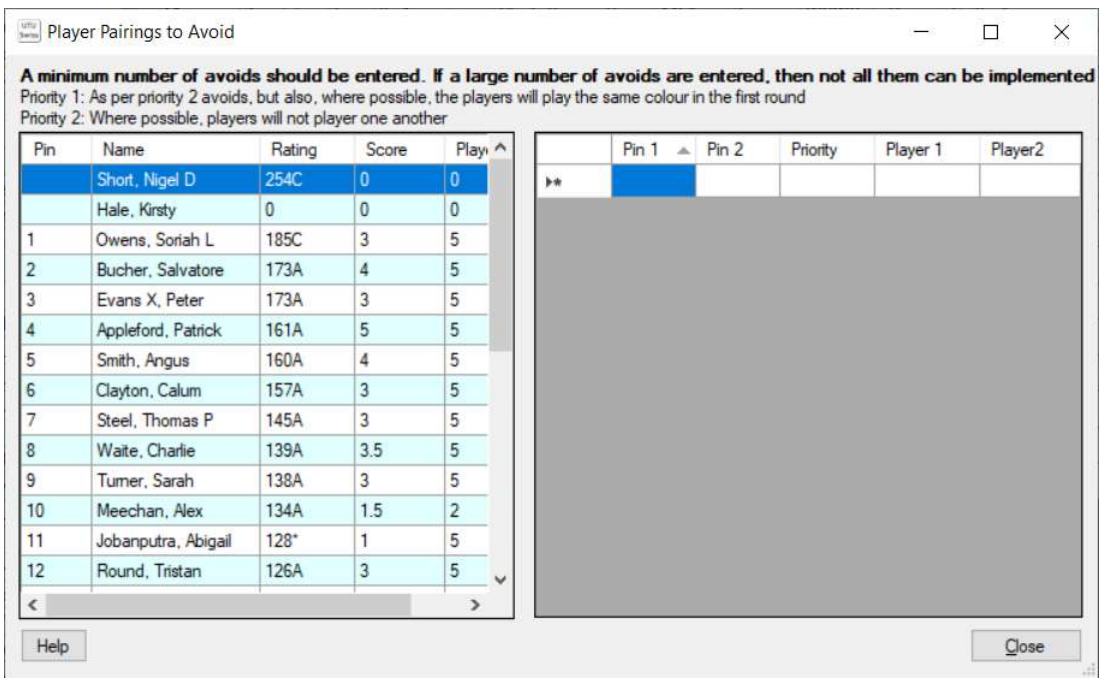

## Left Hand Side – Player List

The left-hand side of the screen is the list of players in the tournament.

## Right Hand Side – Avoid List

This is a list of pre-arranged byes for the tournament.

To enter an Avoid, enter the PINs for the players which (ideally) should not be paired by the automated pairing processes. Also enter the Priority.

Priority 2 means that, where possible, the players will not be paired by the automatic pairing system.

Priority 1 means the same as priority 2, by in addition, where possible, the players will play the same colour in the first round, so making it less likely they will play one another in subsequent rounds.

Avoids only need to be entered once ie as 10 v 11, does not need to be entered a second time as 11 vs 10.

#### Right-click pop-up menu

The right-click pop-up menu provides two options:

### • Delete

Allows the selected avoid in the Avoid list to be deleted

Clear All

Allows all the avoids to be deleted from the Avoid List. The action must be confirmed before the avoids are deleted.